# **Subject**

For large simulations, it is more convenient to use BATCH mode capabilities of Tanagra rather than opening interactive session. This is the case for instance when we compare the performance of various algorithms on the same dataset; when we try to find automatically the best parameters for a learning method; when we repeat the same treatment on different datasets, etc. In these contexts, it is more useful to save the diagrams in text mode (.TDM file format). It will be easier to handle it outside TANAGRA, with a text editor for instance.

## **Organizing experiments for feature selection process**

We want to evaluate the efficiency of the FCBF feature selection method $^{\rm t}$  in a supervised learning framework. This approach handles only discrete descriptors. It tries to detect the descriptors which are the most correlated with the class attribute and the less correlated among them.

We treat three datasets from the UCI server in this tutorial: VOTE, KR-VS-KP, and SPLICE (http://kdd.ics.uci.edu/). In addition to the original descriptors, we add two kinds of predictive attributes: some are randomly generated; some are generated in a way that they are correlated to the existing descriptors.

We want to compare the performances of the naïve bayes classifier<sup>2</sup> with and without the feature selection process. We know that the naïve bayes classifier is highly sensitive to irrelevant features. The goal of this tutorial is to evaluate the efficiency of the FCBF feature selection method in this context.

## **Main steps of the experiments**

## **Specifying manually the diagram**

In a first step, we create manually the diagram on the VOTE dataset. Then we save the diagram in a ".TDM" file format. It is a text file where all the components with the associated settings are described.

We see below the diagram and the related ".TDM" file. We can open it in a standard text editor if we want to see its contents.

<sup>1</sup> http://www.public.asu.edu/~huanliu

<sup>&</sup>lt;sup>2</sup> http://en.wikipedia.org/wiki/Naive\_Bayes\_classifier

#### Using batch mode for Tanagra

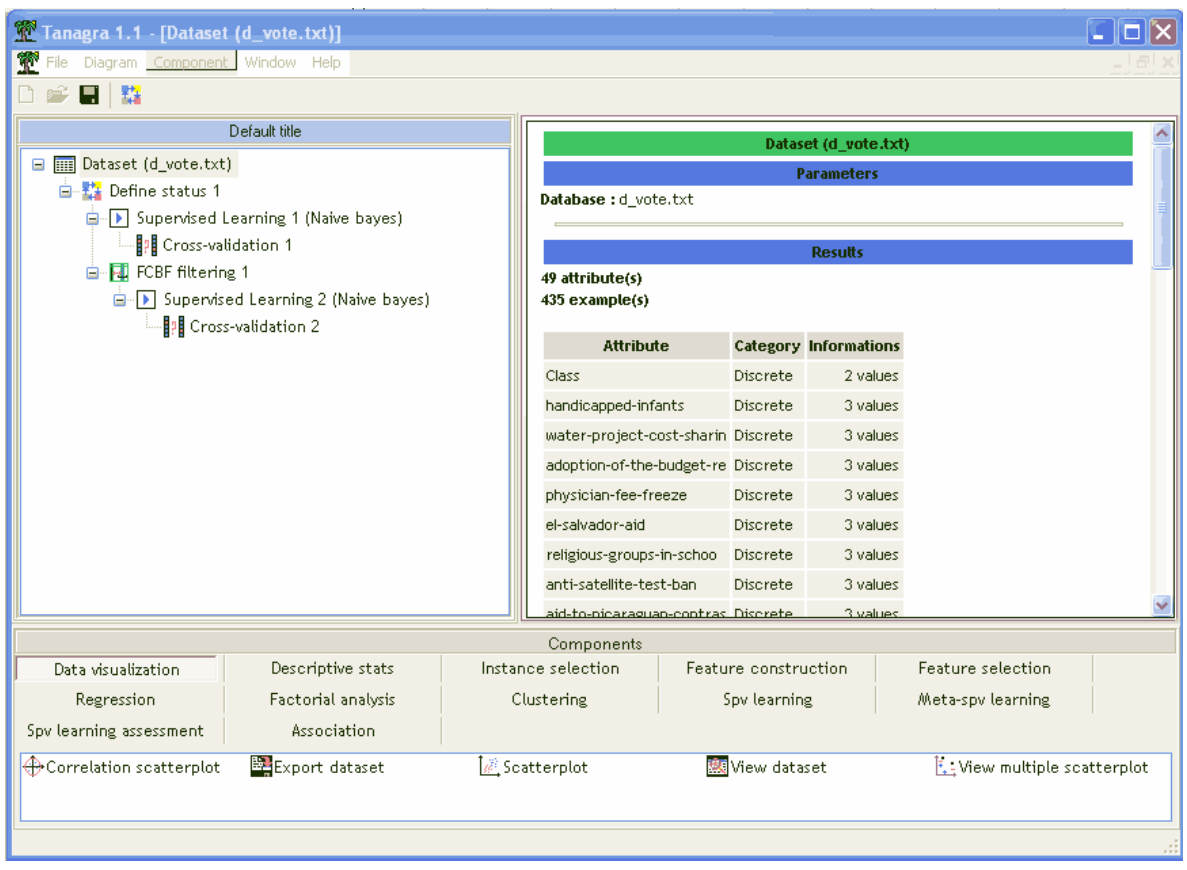

**Figure 1 : Comparing the error rate of the naïve bayes classifier with and without FCBF**

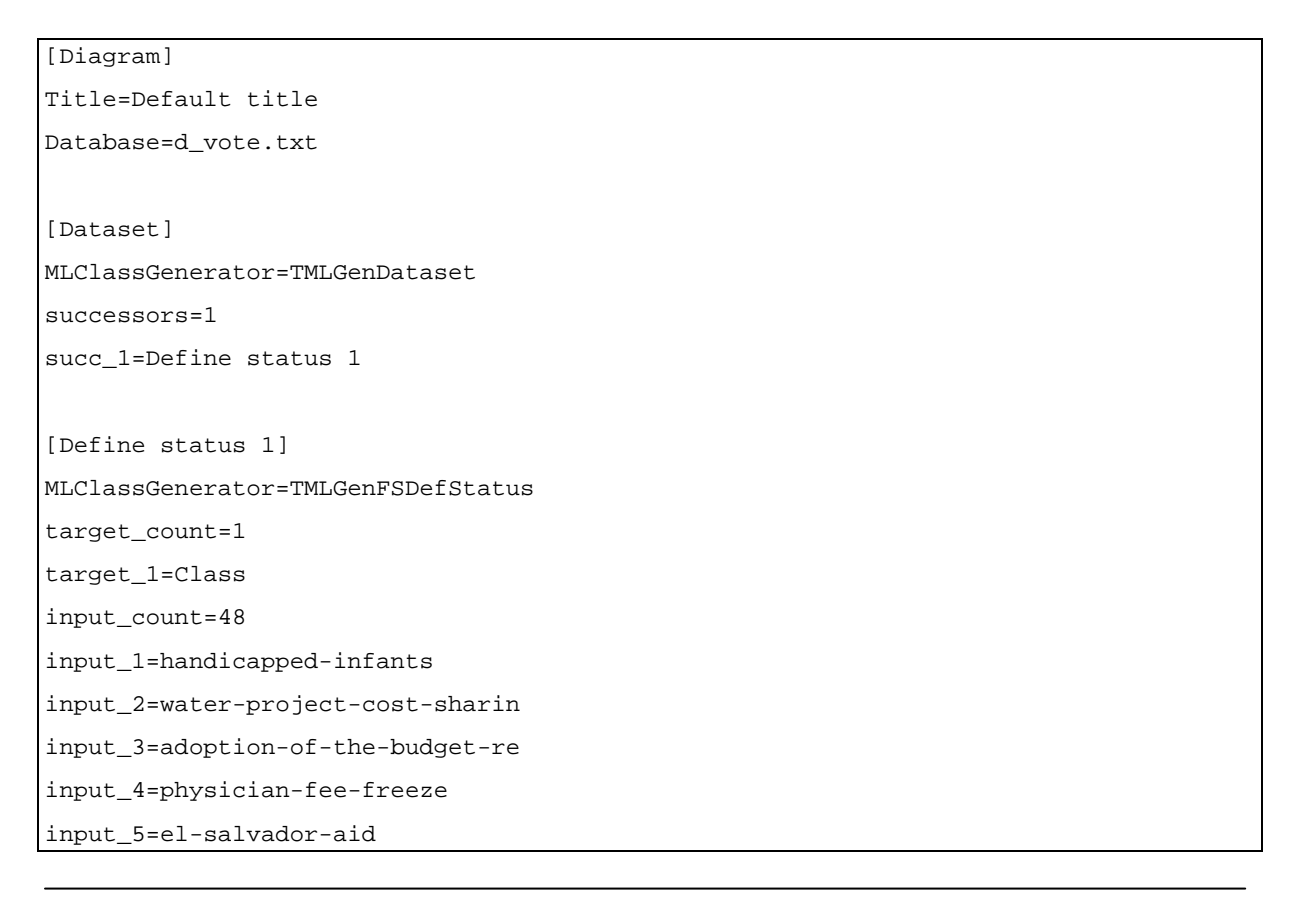

## Using batch mode for Tanagra

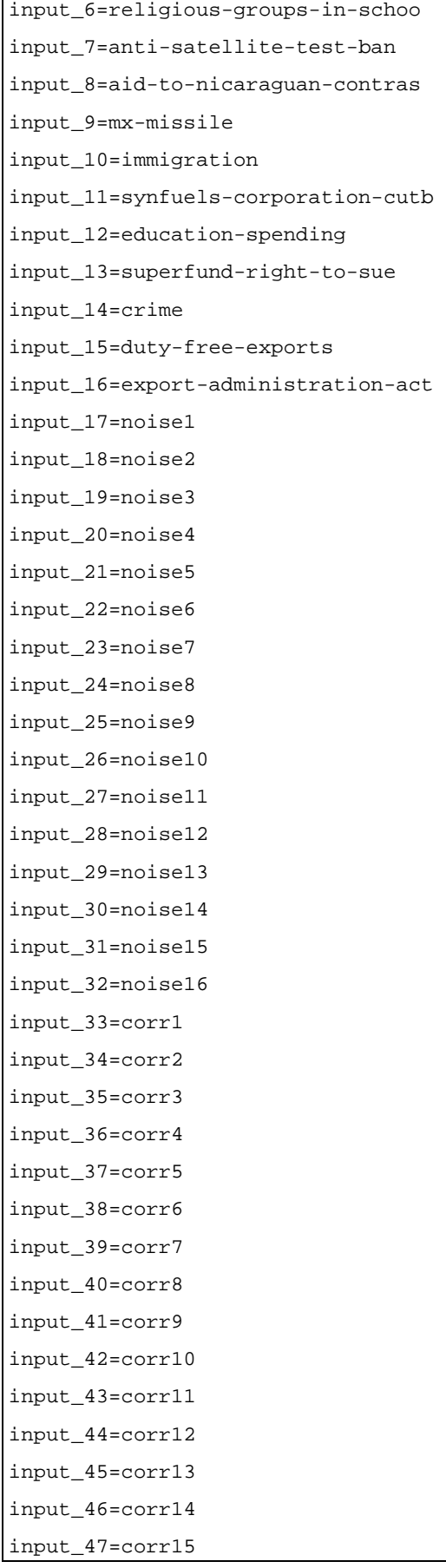

Using batch mode for Tanagra

```
input_48=corr16 
illus_count=0 
successors=2 
succ_1=Supervised Learning 1 (Naive bayes) 
succ_2=FCBF filtering 1 
[Supervised Learning 1 (Naive bayes)] 
MLClassGenerator=TMLGCompOneInstance 
embedded_spv=1 
embedded section=Supervised Learning 1 (Naive bayes)--Naive bayes
successors=1 
succ_1=Cross-validation 1 
[Supervised Learning 1 (Naive bayes)--Naive bayes] 
MLClassGenerator=TMLGCompNaiveBayes 
[Cross-validation 1] 
MLClassGenerator=TMLGenCompAssesCV 
isSaveResults=1 
results_filename=experiments.txt 
nb_repetitions=5 
nb_folds=2 
successors=0
[FCBF filtering 1] 
MLClassGenerator=TMLGenFSFcbf 
delta=0 
successors=1 
succ_1=Supervised Learning 2 (Naive bayes) 
[Supervised Learning 2 (Naive bayes)] 
MLClassGenerator=TMLGCompOneInstance 
embedded_spv=1 
embedded_section=Supervised Learning 2 (Naive bayes)--Naive bayes 
successors=1 
succ_1=Cross-validation 2 
[Supervised Learning 2 (Naive bayes)--Naive bayes] 
MLClassGenerator=TMLGCompNaiveBayes 
[Cross-validation 2] 
MLClassGenerator=TMLGenCompAssesCV
```
Using batch mode for Tanagra

*isSaveResults=1 results\_filename=experiments.txt nb\_repetitions=5 nb\_folds=2 successors=0* 

The TDM file is similar to the INI file format. Each section is related to a component. The settings corresponds to the pairs "name of parameter" = "value".

The cross-validation components play an important role in our analysis. They compute the error rate of the supervised learning method and they write the results in an output file, "experiments.txt" here. The results are thus automatically collected during the execution of the branch of the diagram. We note that Tanagra performs a "true" resampling process i.e. the whole branch is executed for each subsample, if there are other treatments in addition to the supervised learning process, they are launched also.

For our analysis, CROSS VALIDATION 1 computes the error rate of the naive bayes classifier without the feature selection process; CROSS VALIDATION 2, at the opposite, incorporates the FCBF approach. If the selection process is effective, it is expected that the error rate calculated in the second case is lower.

We define the diagrams for each dataset to analyze using the same model (kr-vs-kp.tdm and splice.tdm).

### **Creating the batch file**

The second step is the creation of the batch file which gathers the treatments of the three datasets. Under Windows, we create a very basic ".BAT" file. It is similar to the example below. We must to check the path of the Tanagra executable file (Tanagra.exe).

We set these commands in the "experiments.bat" file (you can specify other .BAT file name of course).

```
d:\temp\exe\tanagra vote.tdm 
d:\temp\exe\tanagra splice.tdm 
d:\temp\exe\tanagra kr-vs-kp.tdm
```
### **Reading the results**

After we launch the ".BAT" file. A report (HTML format) is automatically generated. We can open it with a browser.

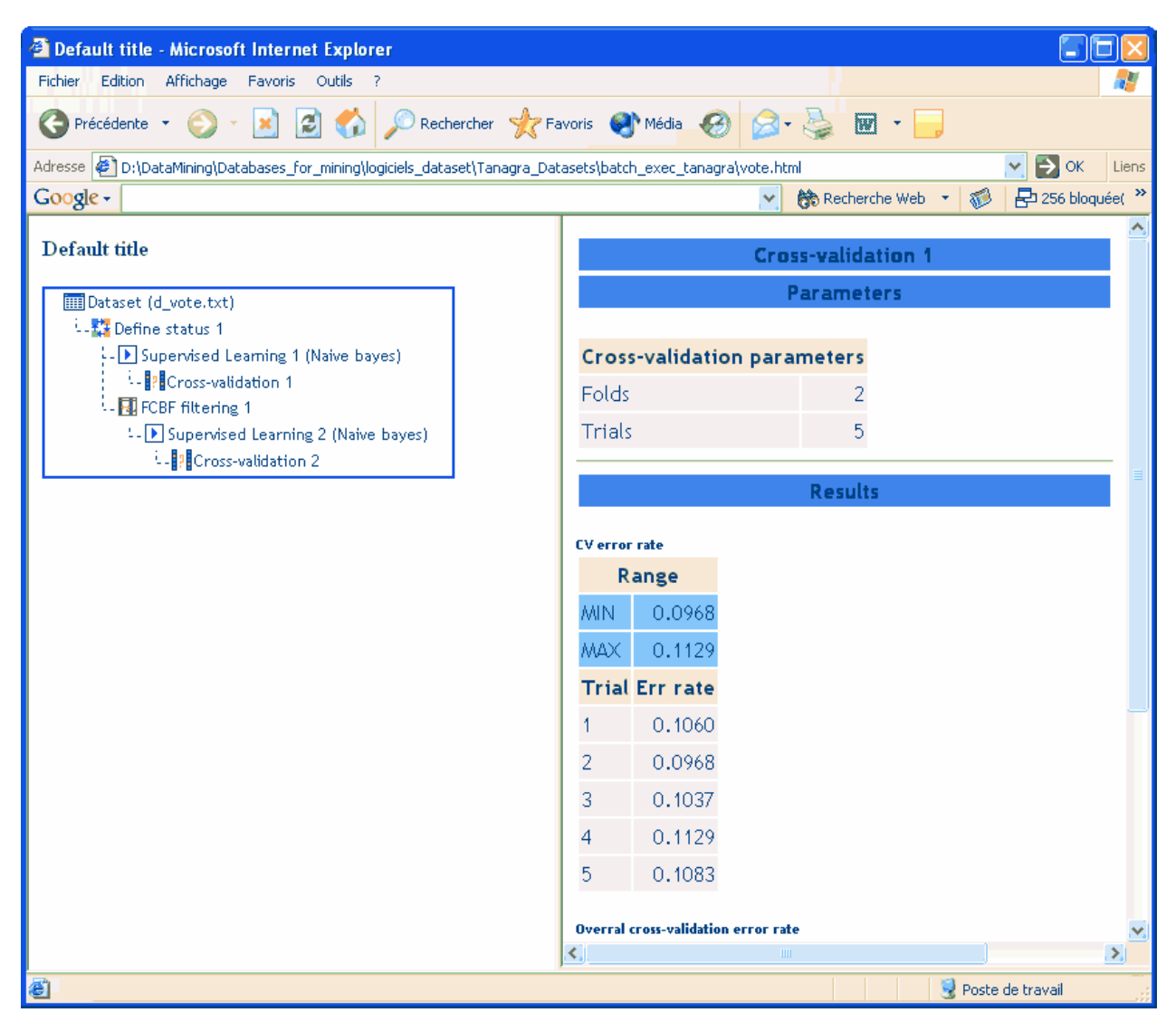

**Figure 2 : Report (HTML) for the "vote.tdm" diagram**

About our analysis, we have, in addition, the results of the cross-validation in a text file which is automatically generated by the component. Each line corresponds to a measurement of the error rate: CROSS‐VALIDATION is the error rate of the naïve bayes classifier without the FCBF feature selection process; CROSS VALIDATION 2, incorporates FCBF.

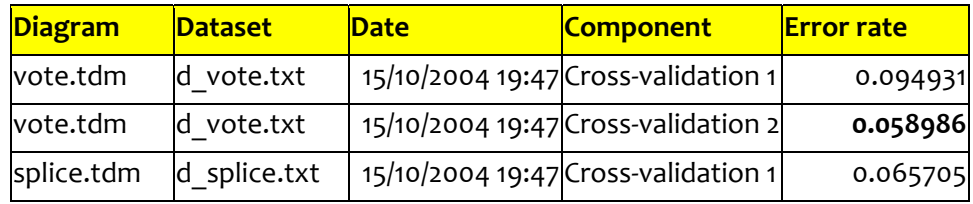

Using batch mode for Tanagra

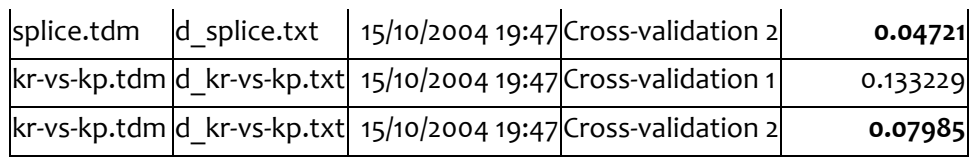

We note from left to right: the filename of the diagram, the data file used, date and time of execution of the component, the name of the component, and the error rate that has been computed.

On our datasets, that are intentionally selected, we observe that the FCBF feature selection process improves the accuracy of the naive bayes classifier. But, this kind of results is not always true whatever the dataset used.

## **Extensions**

We can easily imagine the possible extensions of such a tool. We could, for example, include in the list of results the number of selected descriptors. In actually, there are as many possible extensions that are of concern to researchers. These developments are specific, accessing to source code of Tanagra will allow everyone to program its procedures.

Similarly, this tool will be very powerful if we can automatically generate the TDM files. This is particularly interesting for example when one wants to vary the parameter of a method in order to determine its optimal value. The TDM format is fairly accessible. Writing a small program that automatically generates this kind of file is rather easy.